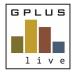

Quick Start Guide

## Welcome to GPIus Live Environmental Compliance Module

#### How to Enter Environmental Data

Website: www.gpluslive.com.au

You have been given access to the GPlus Live Environmental Online module where site environmental monitoring data, schedules and documents are securely stored for your convenience. The following is a quick guide through staring and entering data into an event. For more details information please use the help function found on the site.

## Starting an Event

A new event can be started from the home screen by selecting todays or a past date in the calendar and pressing "Add Event" button or selecting "Add Event" and using the pop-up screen to select the sampling date.

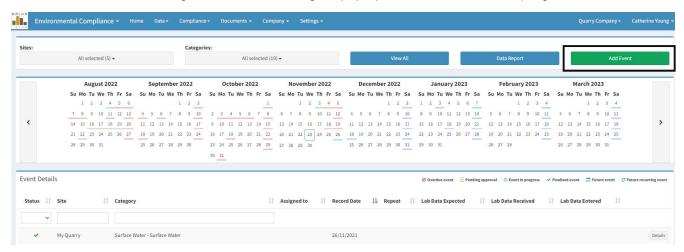

GPlus Live currently supports three types of monitoring:

- Data
- Photographic
- E-form.

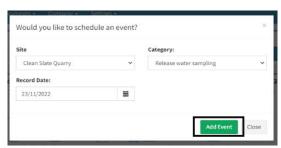

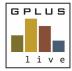

#### Quick Start Guide

## Completing a Data Event

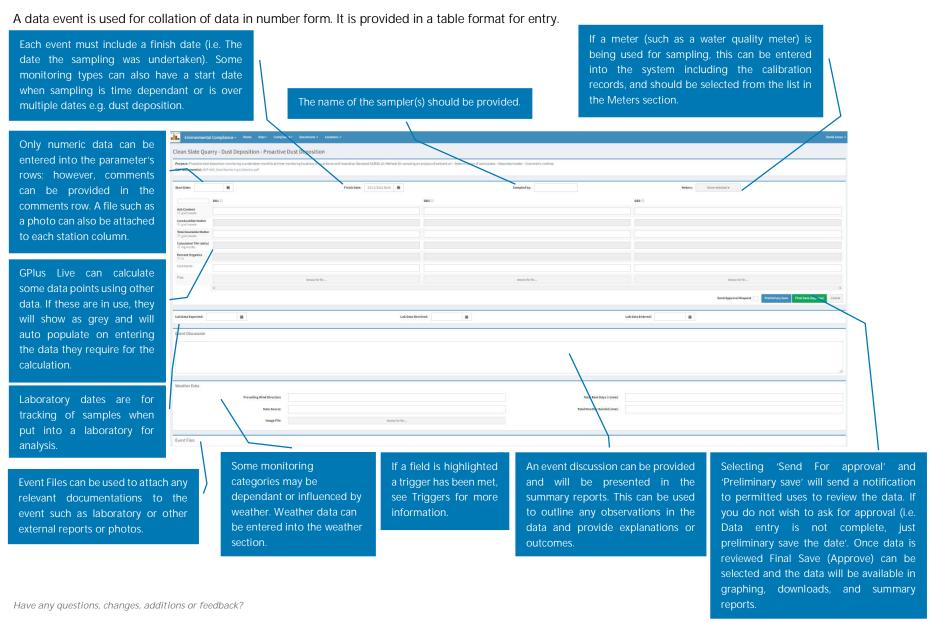

Chat with us online, email us on qpluslive@groundwork.com.au or call 1800 497 587 and ask for the GPlus Live Support team.

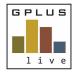

Quick Start Guide

## Completing a Photo Event

A photo event is used for the collection of photographic evidence for the purpose of monitoring conditions and changes over time.

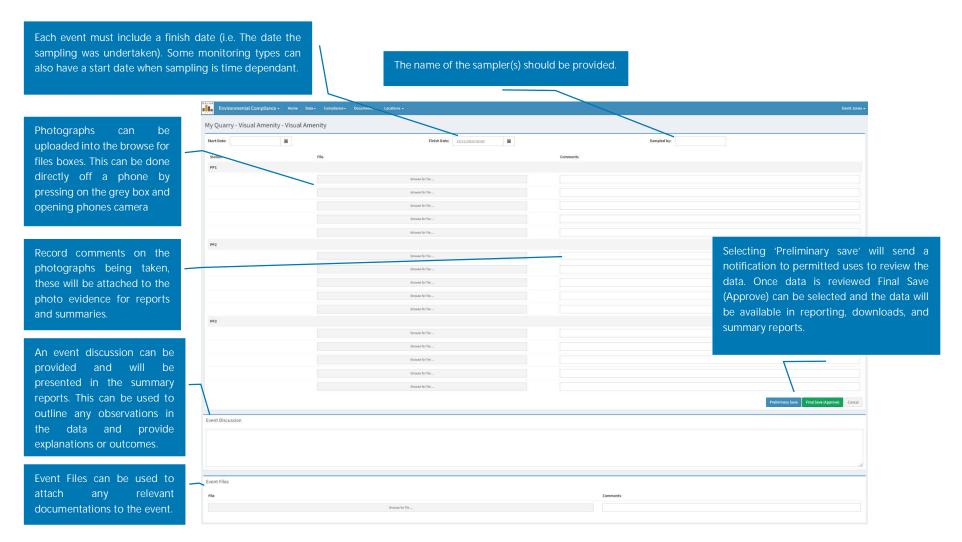

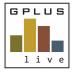

#### Quick Start Guide

### Completing an e-Form Event

An e-form event is presented in an electronic form and includes words and numbers. Fields (questions/ items) are displayed with text, checkbox or photo upload options may be provided.

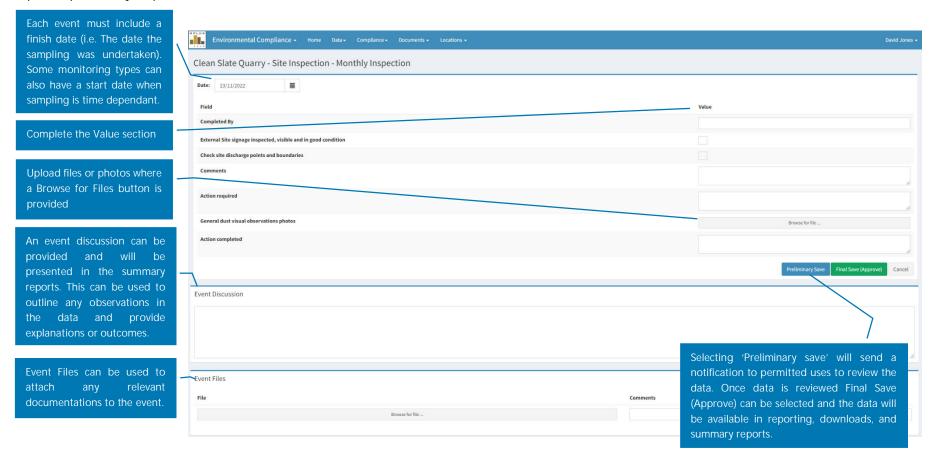